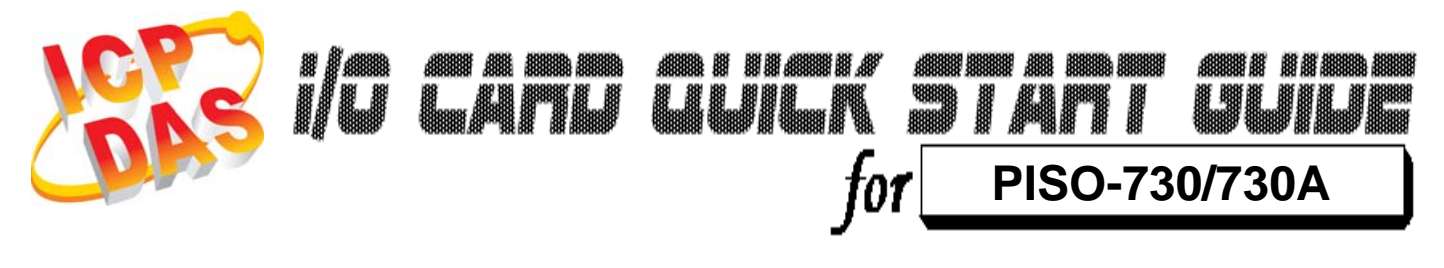

*Language* English Version V1.1<br>Update Jan.20

*Update* Jan.2009

# **What's on your package?**

………………………………………………

- ¾ One PISO-730/730A series card 1
	- ¾ One companion PCI CD (V3.5 or later)
	- ¾One Quick Start Guide(This document)

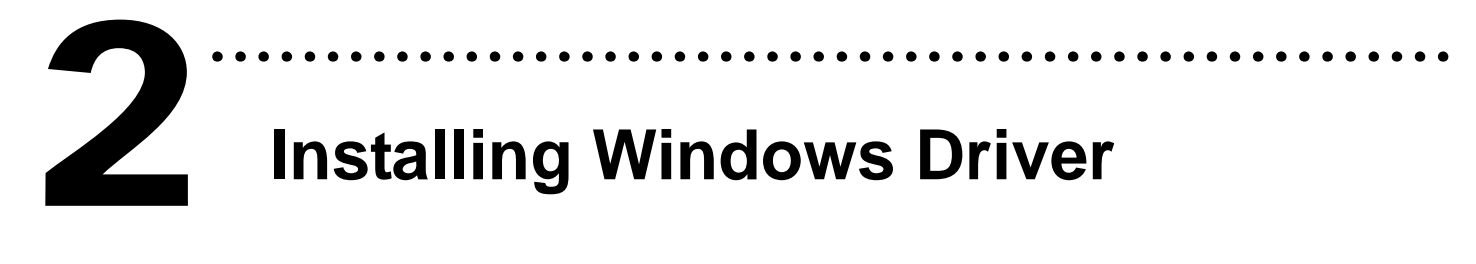

Follow those steps:

1. Setup the Windows driver.

You can get the driver from: CD:\NAPDOS\PCI\PISO-DIO\DLL\_OCX\Driver\ http://ftp.icpdas.com/pub/cd/iocard/pci/napdos/pci/piso-dio/dll\_ocx /driver/

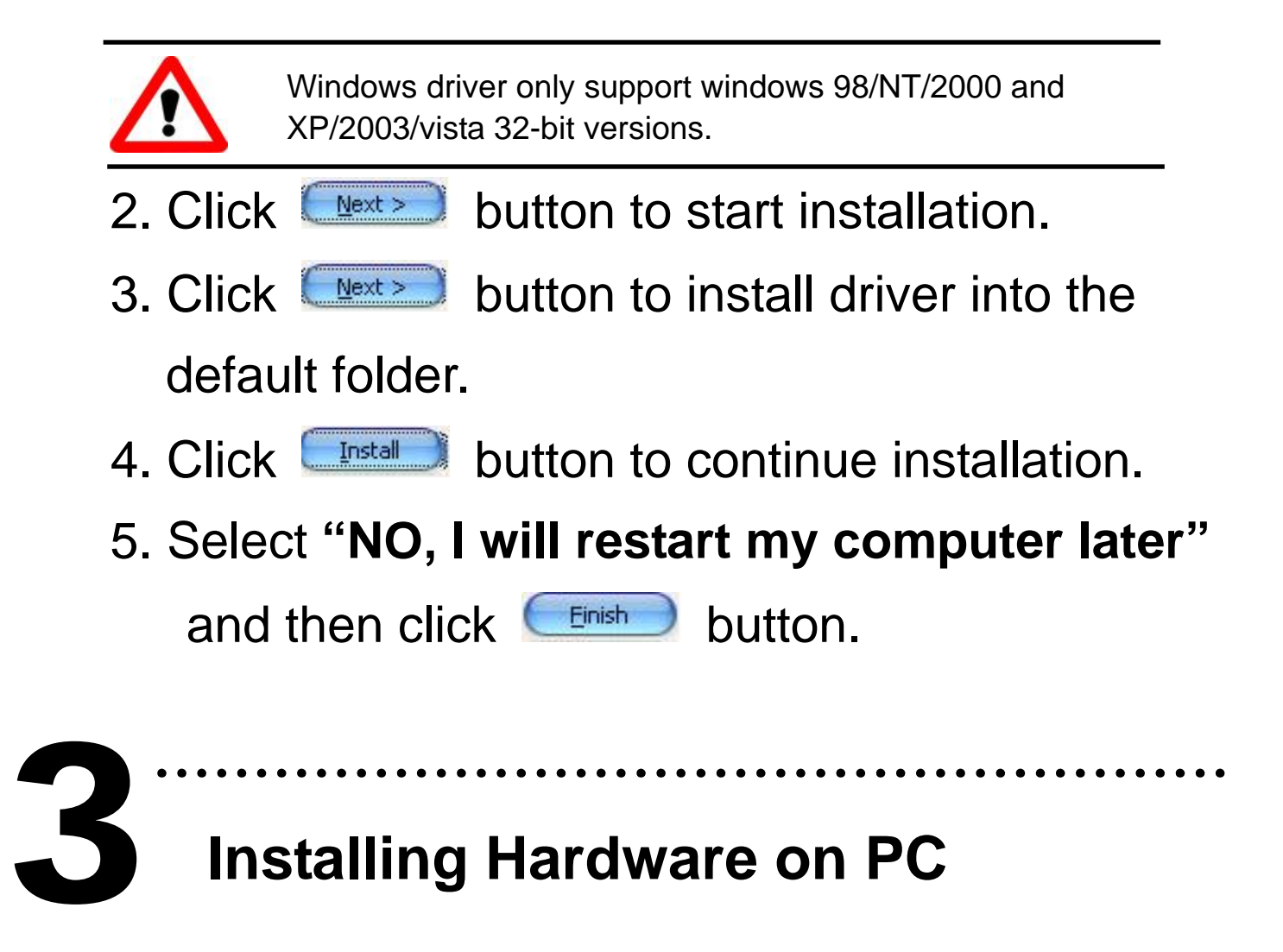

## **Installing Hardware on PC**

Follow those steps:

- 1. Shut down and power off your computer
- 2. Remove all covers from the computer
- 3. Select an empty PCI slot
- 4. Carefully insert your I/O card into the PCI slot
- 5. Replace the PC covers
- 6. Power on the computer

After powering-on the computer, the Plug&Play card could work immediately.

### ……………………………………………… **Pin Assignments**  4

¾ Isolated I/O connector.

CN1: The 37 pins of the D-type female connector.

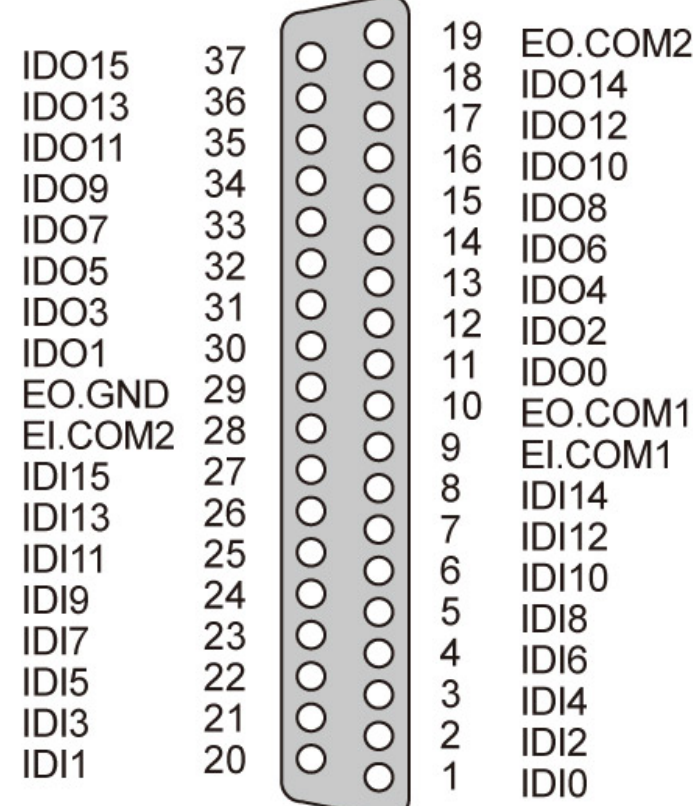

### ¾ TTL-level I/O connector.

CN2/CN3: The 20 pins of the flat-cable connector.

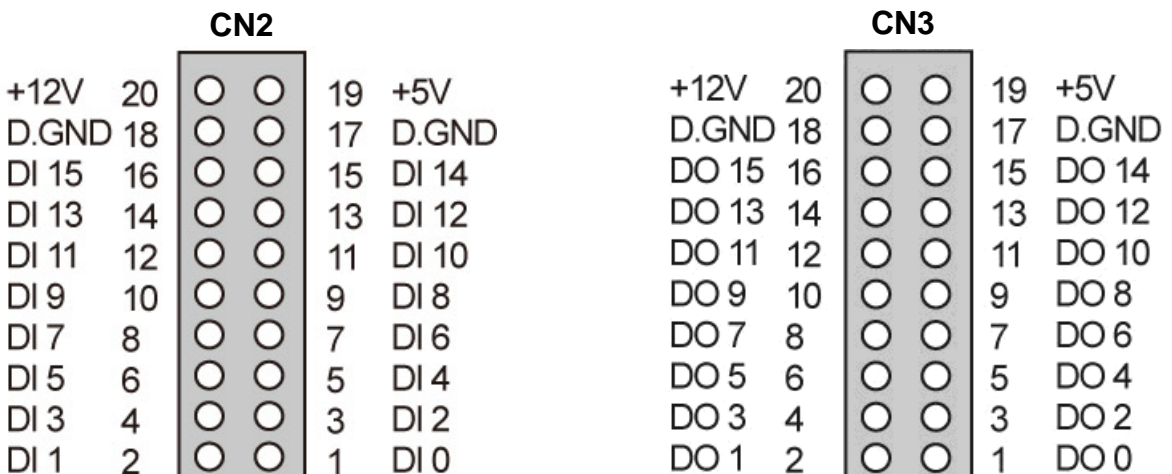

### ……………………………………………… **Self-Test** 5

- 1. Prepare for device:
- ¾ DN-37(Optional) wiring terminal board.
- ¾ Exterior power supply device. For example: DP-665(Optional)
- $\triangleright$  CA-2002(Optional) 20-pin flat cable.
- 2. Use CA-2002(Optional) to connect the CN2 with CN3.
- 3. Use DN-37 to connect the board CN1.
- 4. Connect the CN1.IDI0 with CN1.IDO0…CN1.IDI15 with

CN1.IDO15. (Pin1 connect to Pin11 … Pin27 connect to Pin37)

5. Connect the EI.COM1 with EI.COM2;

Connect the EO.COM1 with EO.COM2.

(Pin9 connect to Pin28; Pin10 connect to Pin19)

#### **PDS-730 External Power Wiring:**

6. Supply the External Power +24 V to EO.COM2. Supply the External Power +24 V to EI.COM2. Supply the External Power GND to CN1.IGND. (External +24 V connect to Pin19; External +24 V connect to Pin28; External GND connect to Pin29)

### **PDS-730A External Power Wiring:**

6. Supply the External Power +24v to EO.COM2. Supply the External Power GND to EI.COM2. Supply the External Power GND to CN1.IGND. (External +24 V connect to Pin19; External GND connect to Pin28; External GND connect to Pin29)

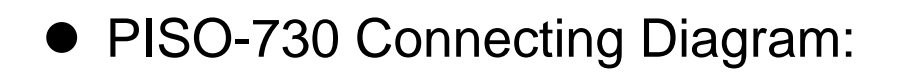

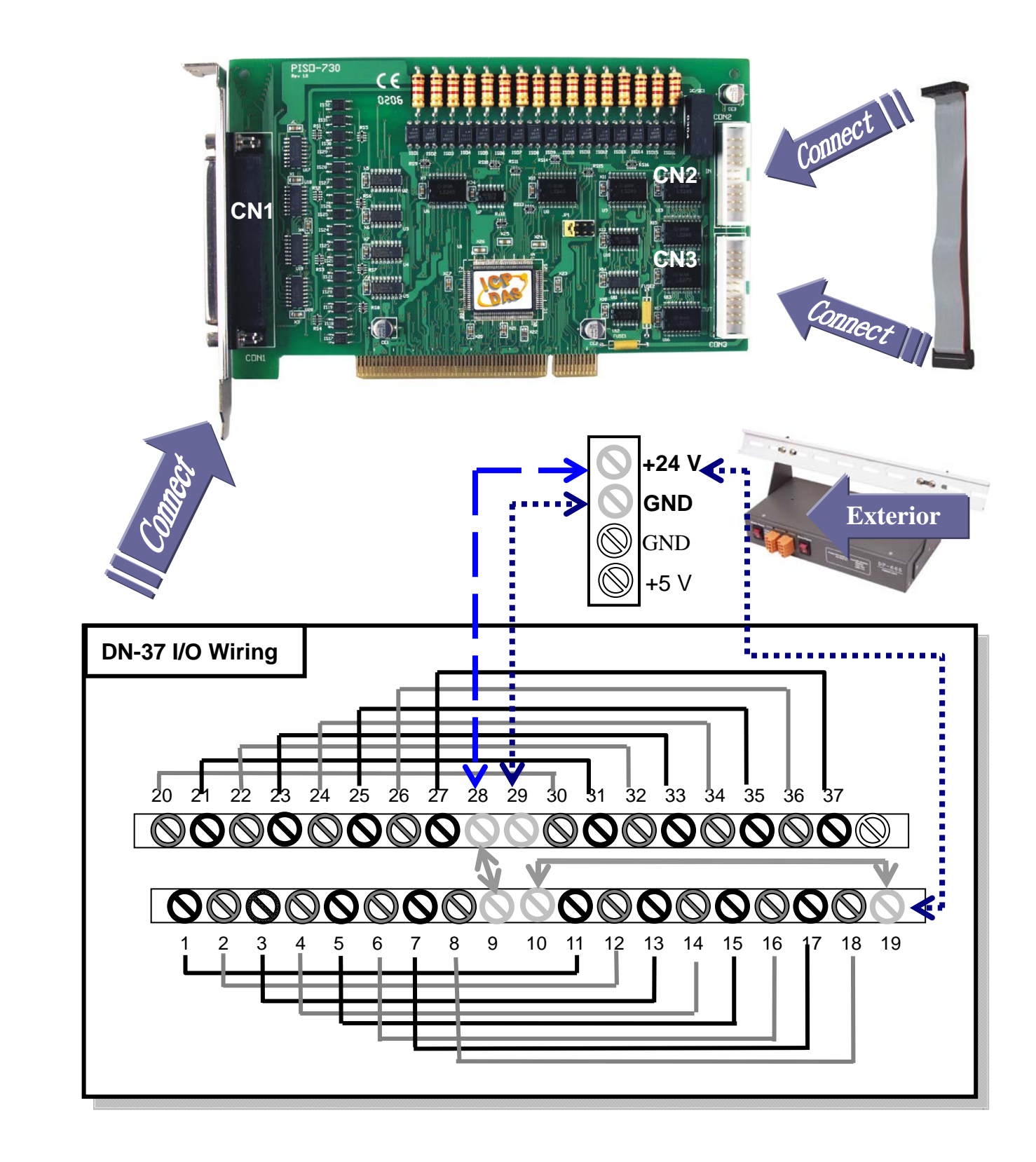

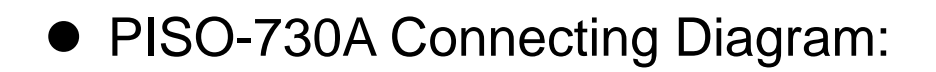

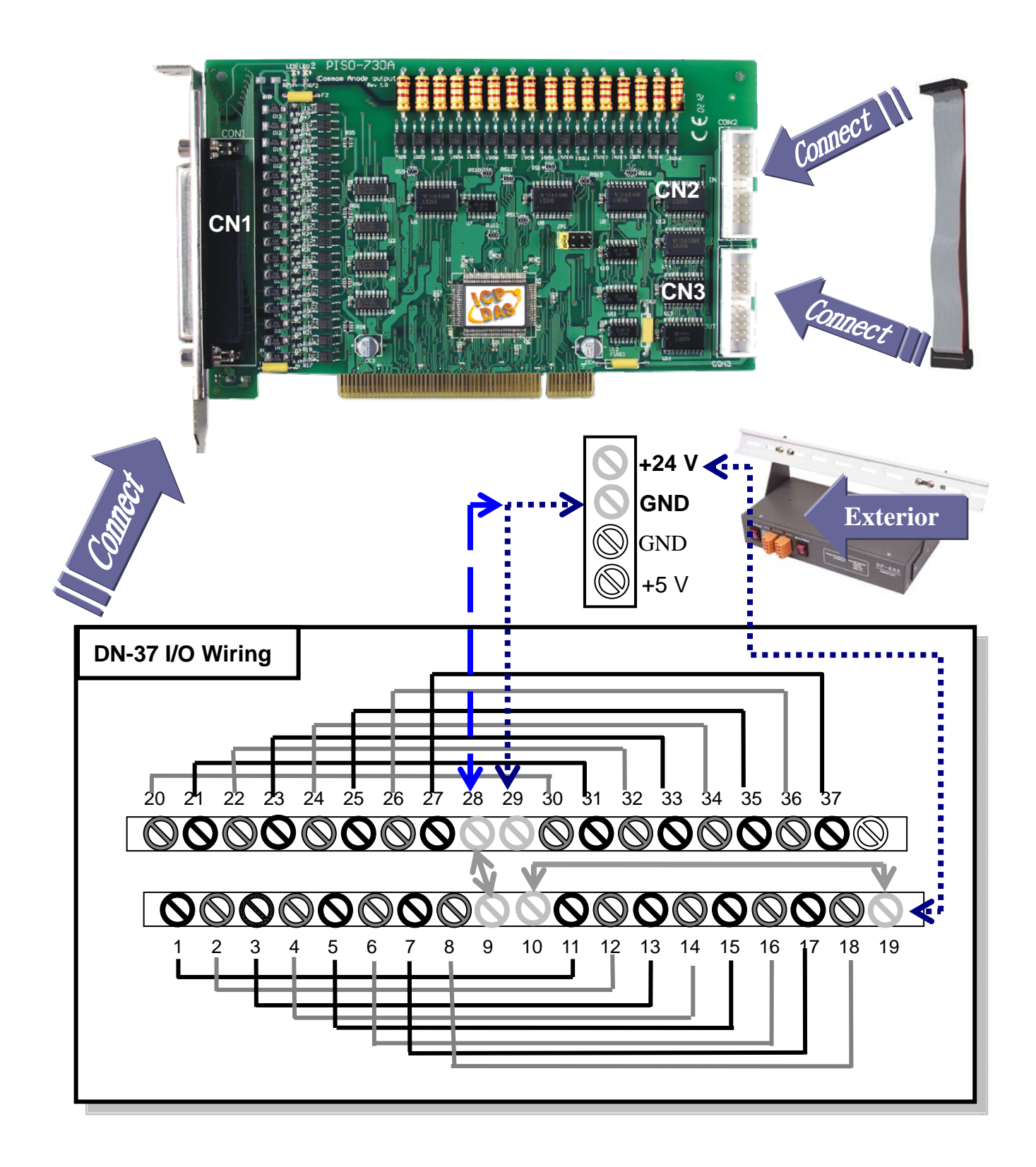

### 7. Run the PISO-730/730A sample program.

Get the file from: CD:\NAPDOS\PCI\PISO-DIO\DLL\_OCX\Demo\ http://ftp.icpdas.com/pub/cd/iocard/pci/napdos/pci/piso-dio/dll\_ocx/demo/

### 8. Check number of the PISO-730/730A and test DIO function.

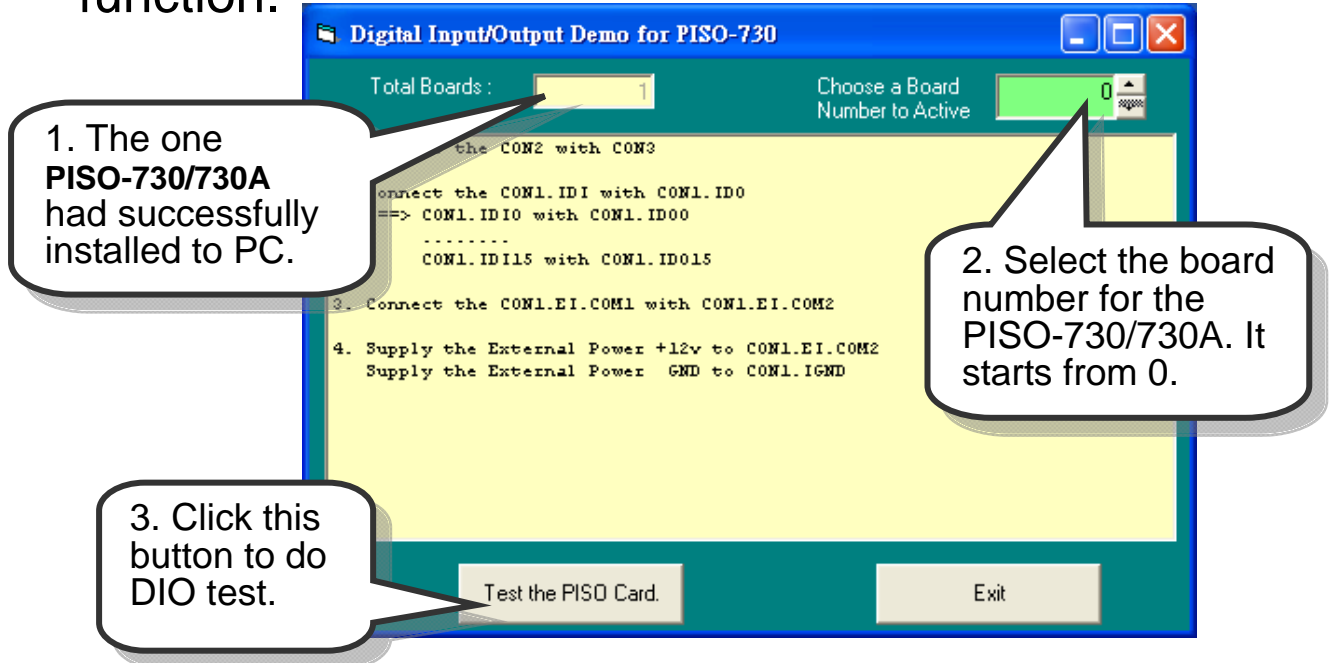

9. Get DIO function test result.

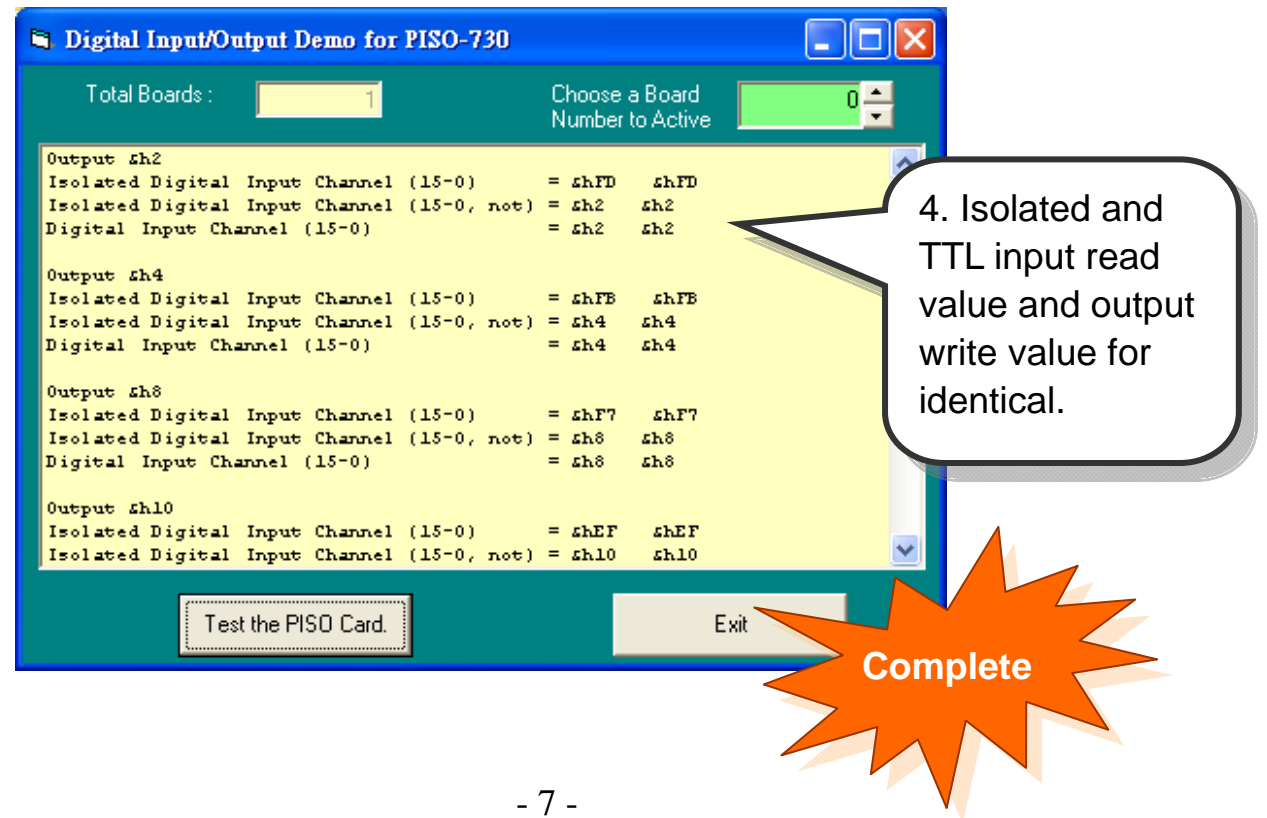

# Additional Information

# 9 **PISO-730/730A Series Card Product page:**  6

http://www.icpdas.com/products/DAQ/pc\_based/piso\_730.htm http://www.icpdas.com/products/DAQ/pc\_based/piso\_730a.htm

### 9 **CA-2002(Optional) page:**

http://www.icpdas.com/products/Accessories/cable/cable\_selection.htm

………………………………………………

### 9 **DP-665(Optional) page:**

http://www.icpdas.com/products/Accessories/power\_supply/dp-665.htm

### 9 **DN-37(Optional) page:**

http://www.icpdas.com/products/DAQ/screw\_terminal/dn\_37.htm

#### 9 **Documents:**

CD:\NAPDOS\PCI\PISO-DIO\Manual http://ftp.icpdas.com/pub/cd/iocard/pci/napdos/pci/piso-dio/manual/

### 9 **Software:**

 CD:\NAPDOS\PCI\PISO-DIO http://ftp.icpdas.com/pub/cd/iocard/pci/napdos/pci/piso-dio/

### **The ICP DAS Web Site**

http://www.icpdas.com

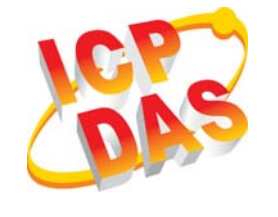

- Technical support
- Supplies and ordering information
- Ways to enhance your device
	- FAQ
- **Contact Us**  Service@icpdas.com
- Application story

Copyright ©2008 by ICP DAS Co., Ltd. All right are reserved